**TLViewer [Mac/Win] (Final 2022)**

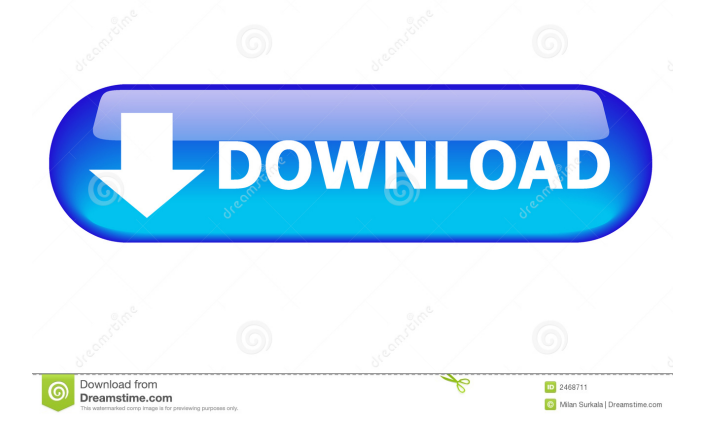

# **TLViewer Crack + Free (Final 2022)**

TypeLib Object Browser allows you to view the File System and the Registry If you use TLViewer to view a TypeLib you get a more user friendly version of the type library By default TypeLib and Dll location are used to view the File System By using the same path as the TypeLib you can import and display it in the Object Browser Some of the TypeLib Object details are shown in a stand alone Object Browser You can import and display the Registry with specific TypeLib, or all TypeLib's You can export the type library details to IE. It will search the entire IE search index, not just the one you select You can export the registry details to Excel (as a CSV) or to a text editor. How it works: TypeLib Import After you import a TypeLib, we simply display it in a Virtual TreeView. It also shows the metadata that can be included in the TypeLib import. Registry Import To import a Registry TreeView, we simply connect the File System and Registry views together. If there are errors, we will add these to TLError.log. New Files and Folders New files and folders are added to the TreeView as they are discovered. The order of the folders is ordered in the order they are discovered. Registry Hierarchy To the right, in this example, we are looking at the registry key [HKEY\_LOCAL\_MACHINE\SOFTWARE\Microsoft\Windows\CurrentVersion\Uninstall\WinApp.exe] Types We have the same basic hierarchy for the TypeLibs that you see in Object Browser. Links You will see the TypeLib description in the left hand side of the TreeView. The right hand side shows the information that can be generated by TLViewer. This includes information about the help strings, import and export. Help The help for a selected item is available for you in the right hand side. This is a screenshot of the internal search, as you type, in the Object Browser. Note that this is a live search, so you can select the Help you want in the Registry. External Support TypeLib Object Browser is open source, under the MIT license. It was built as a try it before you buy application for learning purposes. To see the source

## **TLViewer Crack+ Free [32|64bit]**

OcidKey: Used by TLViewer Full Crack to identify the OpenClassID. OcidType: A key-value pair that describes the relationship between the Key and the TypeLib in the registry. OcidSub: Used by TLViewer Free Download to identify the SubKey collection. OcidStr: Used by TLViewer to identify the Description string. OcidInN: The value of the registry Key indicates that the TypeLib is in place in the "SubKey" collection. OcidInS: The value of the registry Key indicates that the TypeLib is in the "SubKey" collection. OcidInNS: The value of the registry Key indicates that the TypeLib is in the "SubKeyCollection" collection. OcidInAS: The value of the registry Key indicates that the TypeLib is in the "Assembly" registry Key. OcidDLL: The value of the registry Key indicates that the TypeLib is in the "Module" registry Key. OcidDefault: The value of the registry Key is true if the TypeLib is marked as default, false if it is not. OcidFull: The value of the registry Key indicates that the TypeLib is in the "Class" registry Key. OcidWeak: The value of the registry Key indicates that the TypeLib is not the default TypeLib for the CLSID. OcidClsid: The value of the registry Key indicates that the TypeLib is in the "CLSID" registry Key. OcidKeyDefault: The value of the registry Key indicates that the TypeLib is in the "Default Class" registry Key. OcidCLSID: The value of the registry Key indicates that the TypeLib is in the "Class" registry Key for the CLSID. OcidProgID: The value of the registry Key indicates that the TypeLib is in the "ProgID" registry Key. OcidTLSubKey: The value of the registry Key indicates that the TypeLib is in the "TypeLib" registry Key. OcidKeyUnregister: The value of the registry Key indicates that the TypeLib is in the "Unregister" registry Key. OcidDefaultInN: The value of the registry Key indicates that the TypeLib is in the "SubKey" collection, with a default OpenClassID. 81e310abbf

### **TLViewer Crack+ With License Code Download**

---------------------------------------- TLViewer is a TypeLib Help Browser and Object Explorer. TLViewer utilizes a wide variety of techniques to provide information from the registry. Registering an Extended Type Library in the registry is simple. This process is not automated, but can be done easily by the user. All that is required is to create a.reg file, and use regedit.exe to register it. This file does not need to be in the same directory as the executable. TLViewer uses the registry to gather information about the TypeLib. The TypeLib is opened, and the library information is read from the registry. As a result, TLViewer can provide the user with information not otherwise available. The registry includes TypeLib information, including a ProgId and ClassId. ClassId is used to identify types to the TLViewer Object Explorer. TypeLib information is also cached in the registry. With the release of TLViewer 2.1, a database is used to store this information, and this information is used to support the TypeLib search facility. TypeLib information is cached in the registry, for fast help access. If you are on a multiuser system, it is essential to synchronize TypeLib information with all users, as the type of the object can change when a TypeLib is registered and unregistered. TLViewer will mark objects as new or changed with this information, and can track these changes. TypeLib help strings are also cached in the registry. The registry key is TypeLibHelp, and contains help strings for each class, and also for the entire TypeLib. Help strings are cached using a utility provided with TLViewer 2.1, and can be searched using the F1 help lookup. Cached help strings can be exported to a CHM file. TLViewer uses the Windows Object Manager to view and enumerate the objects of the TypeLib. We provide two views of the object hierarchy: the simple tree structure found in Explorer, and the "Select Node" view, found in the Object Explorer. Our database is imported from the current registry. The database can also be exported to Internet Explorer. TLViewer then uses that database to browse the current object hierarchy. TLViewer has a command line utility, TLViewer.exe. This is used to navigate through the registry, and to export/import the database. Its TLViewer.exe that processes the regedit.exe utility, and uses it to register

#### **What's New In?**

TLViewer is an Object Browser for Windows. Version 1.0 It was built on the.NET 1.0 Framework and is designed to work in future.NET Frameworks. New Features: Version 2.0 New Feature: Version Control on Changes Version 2.1 Help files are cached and stored in a separate file Version 2.2 Don't allow tooltips to be shown for TypeLibs Version 2.3 Removing Tooltips for Selected Types Version 2.4 Automatically recompile.NET Code for Changed Types Version 2.5 Using a.NET Connection, under the hood we can now get TypeLibs that are not registered in the registry and any related information from a TypeLib. New Feature: Use the NEW TypeLibTypeLoader. TypeLibTypeLoader is a.NET extension that is used for loading and instantiating classes and structs in C#. New Feature: Import Types from a.NET DLL View Registry Hierarchy for Types Select Types from a Module Version 3.0 Now using Visual Studio 2005 Version 3.1 A method for loading objects from a module Version 3.1 Matching TypeLibTypes in a.NET Module Version 3.2 Automatically insert a TypeLib Version 3.2 Automatically Update the TypeLib from a.NET Module Version 3.2 Embed Document and Object Help Version 3.2 Automatically get help strings Version 3.2 Open the Help File for a TypeLib Type Version 3.2 Open a Help File for an Object Version 3.2 Open the Help File for a TypeLib Version 3.2 Version 3.3 New Feature: Expose a TypeLib Explorer by using the Assembly.GetExportedTypes() method. Version 3.3 New Feature: Now supports the InfoPath Filter. Version 3.3 Change the HTML Help Format to InfoPath Format Version 3.3 Version 3.3 New Feature: Import Types from a.NET DLL Version 3.3 Version 3.3 Extend the TypeLib TypeLoader Version 3.3 Matching Types between a C# Module and a TypeLib Version 3.3 Automatically Update the TypeLib from a.NET Module Version 3.3 Open the Help File for a TypeLib Version 3.3 Open a Help File for an Object Version 3.3 Open

### **System Requirements:**

Minimum: OS: Windows 7, 8, 8.1, 10 (64bit) Processor: 1.2 GHz processor Memory: 1 GB RAM Graphics: Intel HD 4000 or AMD R5 M240 or better DirectX: Version 11 or better Storage: 25 GB available space Additional Notes: \*On Windows 8.1 and Windows 10 we recommend using a USB keyboard. \*If you are experiencing crashes, please use Windows Compatibility Mode to test your game while continuing to play.

<https://tuinfonavit.xyz/wp-content/uploads/2022/06/leghas.pdf> [https://beachvisitorguide.com/wp-content/uploads/2022/06/FaxMail\\_Network\\_for\\_Windows.pdf](https://beachvisitorguide.com/wp-content/uploads/2022/06/FaxMail_Network_for_Windows.pdf) <https://melaniegraceglobal.com/wp-content/uploads/2022/06/waynflav.pdf> <https://kingspremiumhemp.com/wp-content/uploads/2022/06/ganewis.pdf> <https://agroanuncios.pe/wp-content/uploads/2022/06/urzoles.pdf> <https://sourceshop.org/wp-content/uploads/2022/06/fernana.pdf> <https://elstruplaug.dk/wp-content/uploads/chubfere.pdf> <https://bakedenough.com/wp-content/uploads/2022/06/hearkir.pdf> <https://www.wooldridgeboats.com/wp-content/uploads/2022/06/tafbla.pdf> [https://www.inscriu.ro/wp-content/uploads/2022/06/Microsoft\\_F\\_PowerPack\\_for\\_NET\\_40\\_Beta1.pdf](https://www.inscriu.ro/wp-content/uploads/2022/06/Microsoft_F_PowerPack_for_NET_40_Beta1.pdf)